# **ePortfólió a felsőoktatásban**

Vágvölgyi Csaba (vagvolgyi.csaba@gmail.com) Papp Gyula (gyula.papp@gmail.com)

Kölcsey Ferenc Református Tanítóképző Főiskola Debrecen

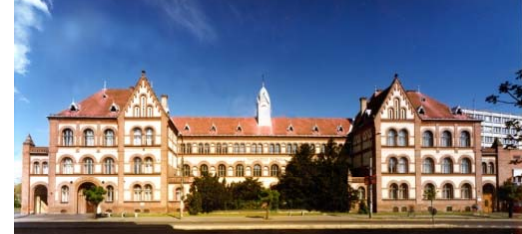

Networkshop konferencia, Szeged 2009. április 15-17.

### Mi az ePortfólió…

- Bizonyos szempontok alapján, meghatározott céllal összeválogatott "dokumentumok" összessége.
- **Digitálisan tárolódik, archiválható,** publikálható (Web)
- $\blacksquare$  Akár multimédia tartalmak megjeleníthet ők benne.

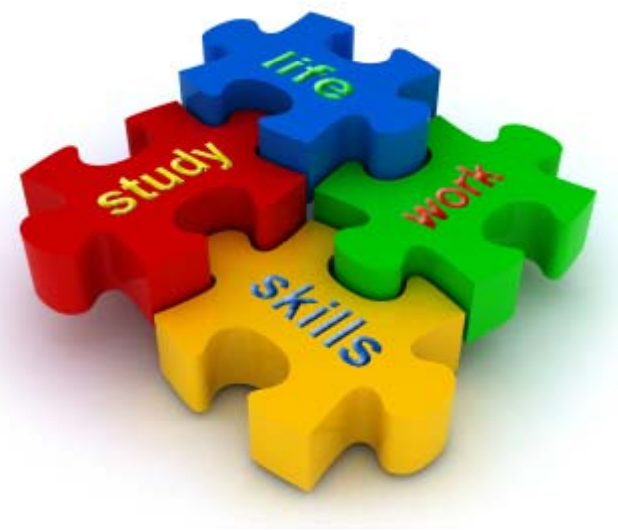

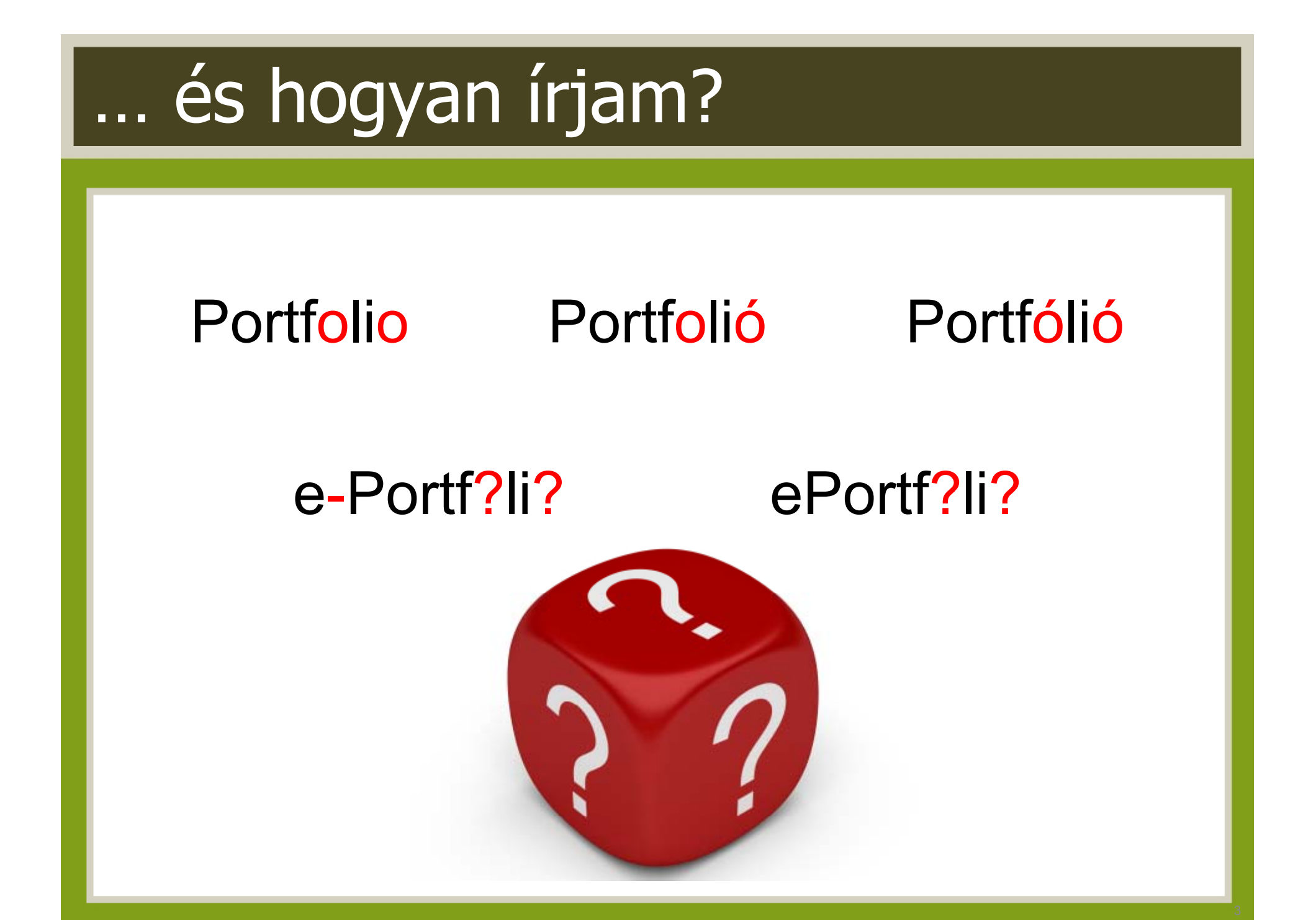

## Mire jó az ePortfolió? (videó)

### **E-Portfolios for** starters

Forrás: http://www.youtube.com/watch?v=6B3tujXlbdk

### értékelések<br>blogbejegyzések prezentációk néletrajz pályázatok Nézetek helyezések entumokvideók eredméynek<br>Képek 3 **PEOK** ubliká kompeténciák &<br>**B** publikus

## Mit tartalmazhat az ePortfólió

- Személyes adatok, hagyományos önéletrajz elemek…
- Tanulmányok
- Elismerések, díjak, kitüntetések
- $\overline{\phantom{0}}$  Személyes és oktatói visszajelzések, megjegyzések, értékelések, projektek

### **Egyéb médiatartalmak:**

- **Tetszőleges szöveges tartalmak (WYSIWYG editor)**
- Tetsz őleges feltölthet ő dokumentumot: pl.: .doc, .odt, .pdf, .ppt, .jpg, … (**tárhely limit** )
- ▪Blogbejegyzéseket, küls ő RSS hírcsatornákat
- ▪Beágyazott webtartalmakat (pl.: Youtube videók, Slideshare prezentációk, …)

## Típusok

- **Fejlődési portfolió**
- Visszatükröző portfolió
- Ábrázoló portfolió
- ▪Tanulási portfolió
- Értékelési portfolió
- ▪Csoportos portfolió

### Portfolió alapú értékelés

- Portfolióelemek összeállítása
- ▪A portfolió tartalmának a meghatározása
- Melyek az értékelési módszerek?
- ▪Milyen gyakran értékeljünk?
- Követelmények és kritériumok
- **Az információk integrálásának módszerei**
- Az értékelés lehet folyamatos, illetve lezáró

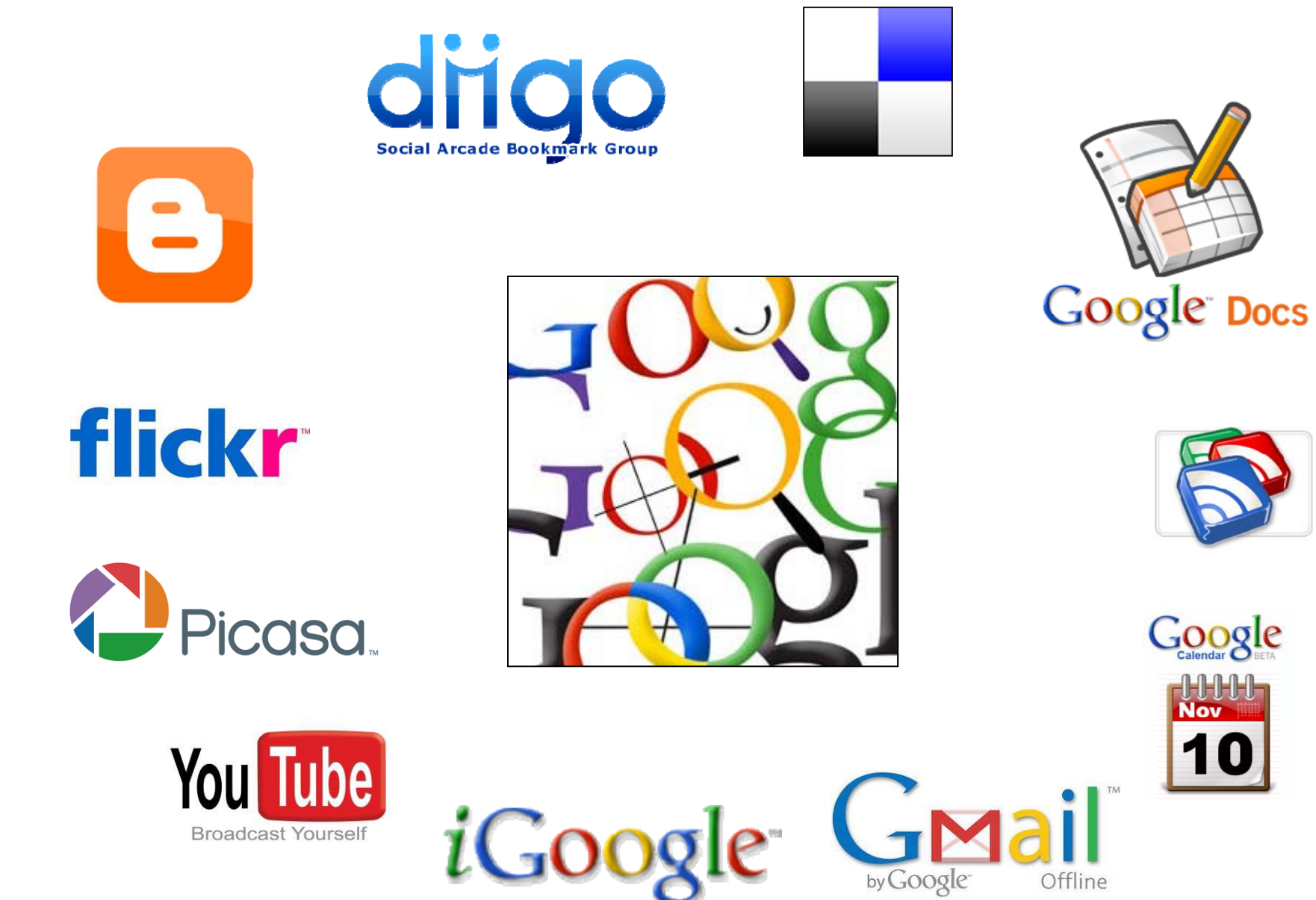

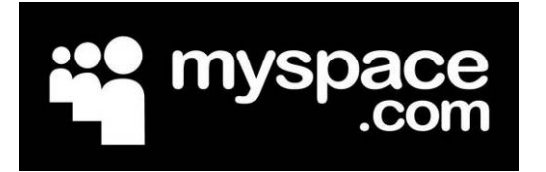

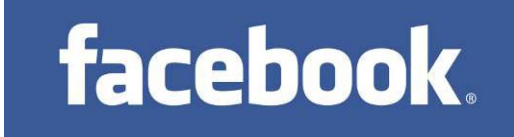

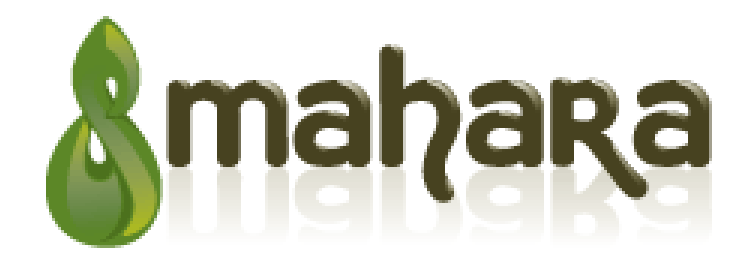

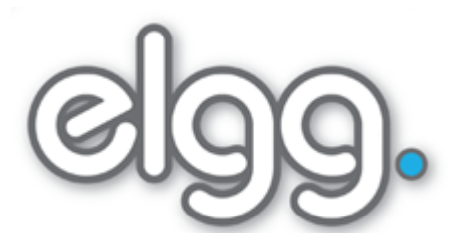

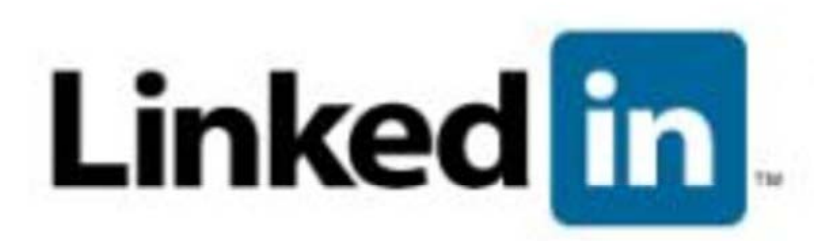

### Felsőoktatás

- Intézményi portfolió
- ▪Kari, tanszéki portfolió
- ▪Oktatói portfolió
- Hallgatói portfolió

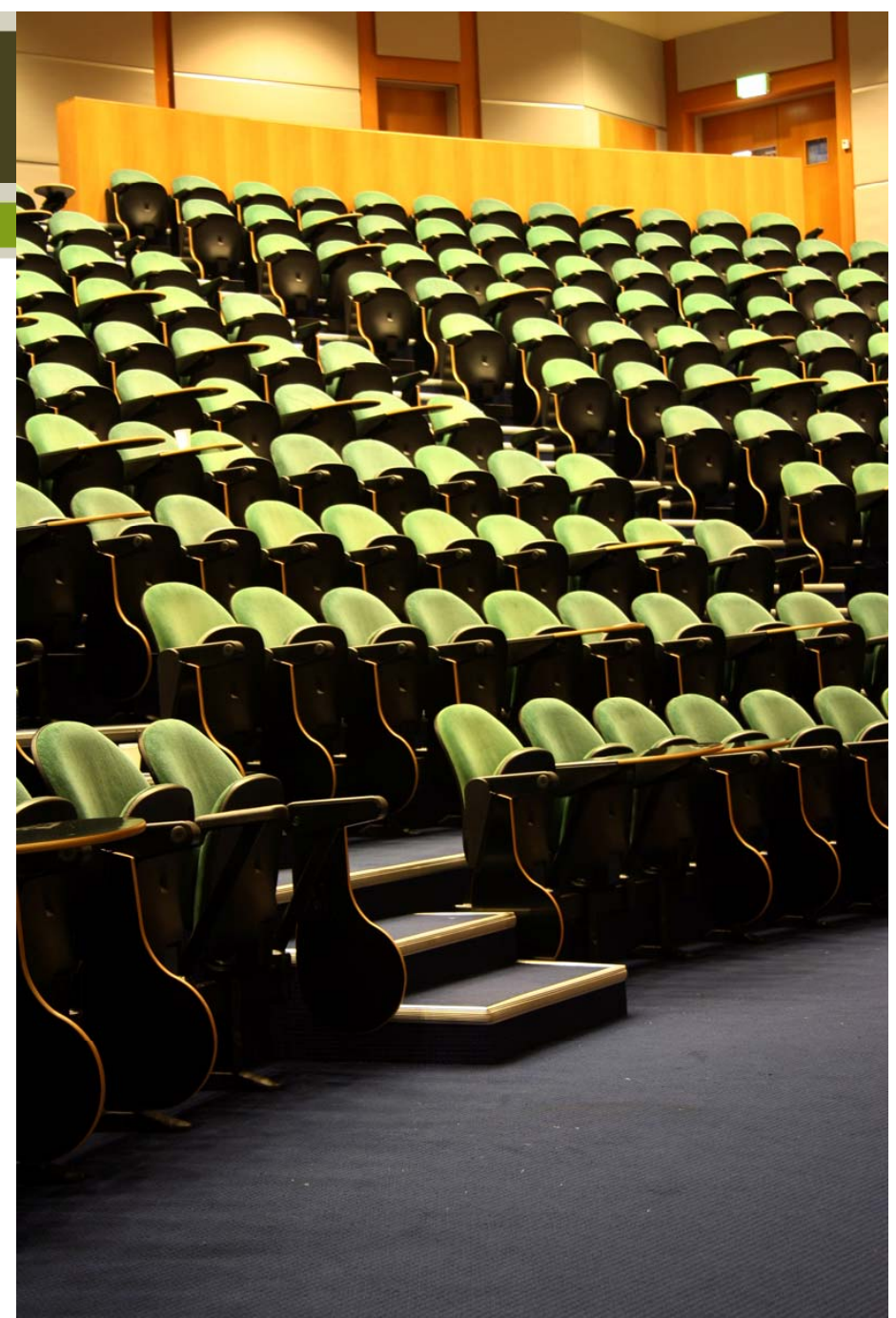

### Portfólió a mesterképzésben

Idézetek a 15/2006. (IV.3.) OM rendelet 4. számú mellékletéből:

5.3. A szakdolgozathoz rendelhető kreditérték: 5 kredit, amelyhez az 5.1.3. pontban meghatározott szakmai gyakorlat részeként készített, a szakmai gyakorlatot bemutató és feldolgozó **portfóliót** is mellékelni kell.

8.4 a) …A gyakorlat során a hallgató a vezetőtanár és a tanárképz ő szakember felügyelete mellett elkészíti - a tanulók megismerése terén végzett munkáját, tanári gyakorlatának eredményességét adatokkal alátámasztó, a saját gyakorlati fejl ődését dokumentáló - **portfóliót**, amely a szakdolgozat részét és a tanári képesítő vizsga tárgyát képezi.

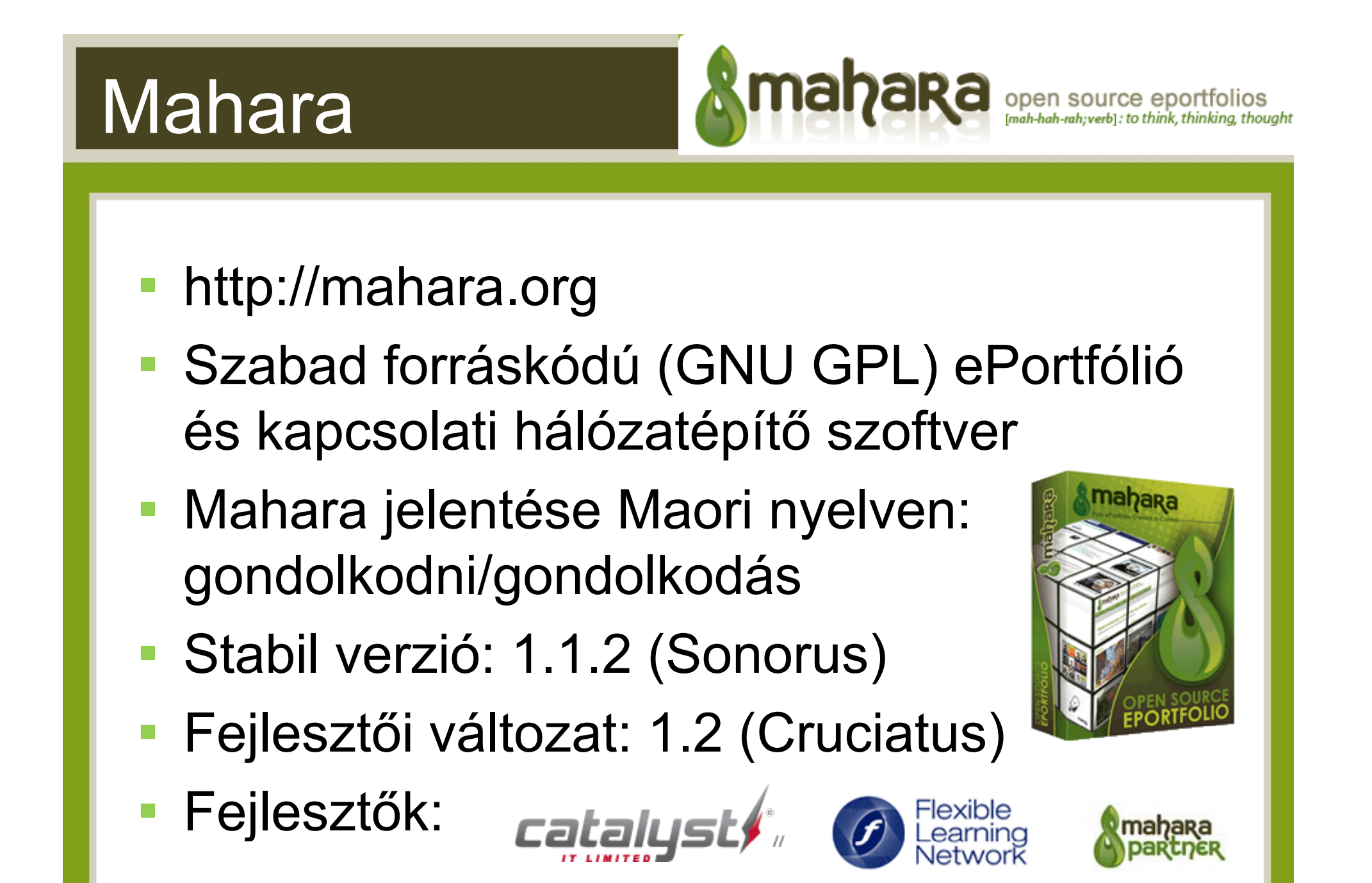

## Mire használható a Mahara?

- ▪LifeLong Learning
- **Személyes portfolió** 
	- Tudásmenedzsment
	- Álláskeresés CV
	- –Privát kapcsolatok

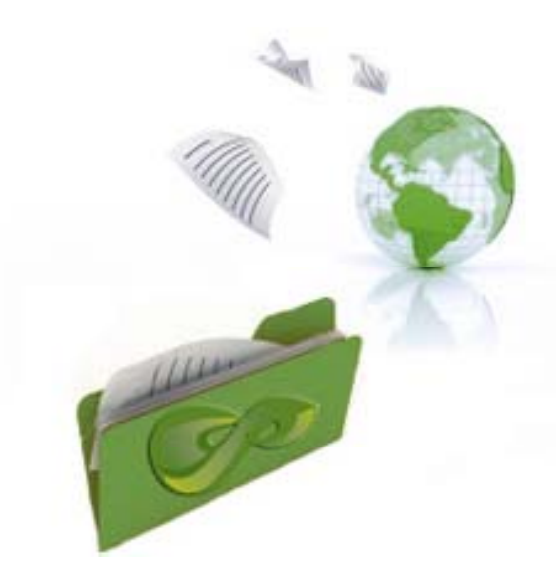

- **Tanszéki, intézeti, kari és akár intézményi** portfolió kialakítása
- ▪ Kapcsolati hálók építése és felhasználása <sup>a</sup> tanulásban
- $\overline{\mathbb{R}}$ **- Diplomás pályakövetés (Alumni)**

## Tecnikai háttér

- Szoftverkörnyezet: LAMP (Linux, Apache, MySQL/PostgreSQL, PHP)
- A WAMP környezet még nem teljesen támo gatott
- JavaScript, AJAX (Drag & Drop)
- CSS Stílusok, témák (sminkek)
- ▪Modularitás, pluginok
- **· Nyelvi változatok támogatása**

### Intézményi bevezetés

- ▪Szoftveres költséget nem jelent
- ▪ Átlagos er őforrásigény, els ősorban tárhely igényes (a tárhely pedig olcsó)
- Adminisztrációs kérdések
- ▪**- Integrálás a meglévő informatikai** infrastruktúrába (könnyen megoldható)
- Felhasználók kezelése
	- E-mail alapú regisztráció
	- •IMAP/LDAP/XML-RPC
	- Felhasználók feltöltése

## Honosítás

Az 1.1 verzió fordítása "szinte" kész. A felhasználói felület teljesen, az ad minisztrátori felület részben került fordításra.

 A fordításhoz a Mahara **még** nem tartalmaz beépített felületet, de egy patch (AdminLang) segítségével egy nagyon kényelmes (AJAX) fordítási felületet kaptunk.

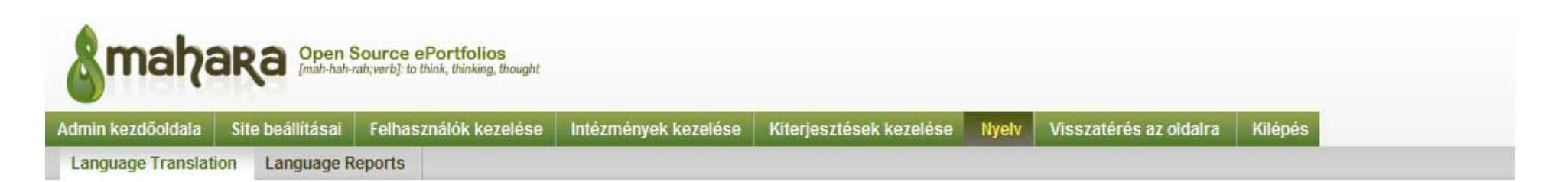

#### Loaded lang/en.utf8/view.php (214 strings)

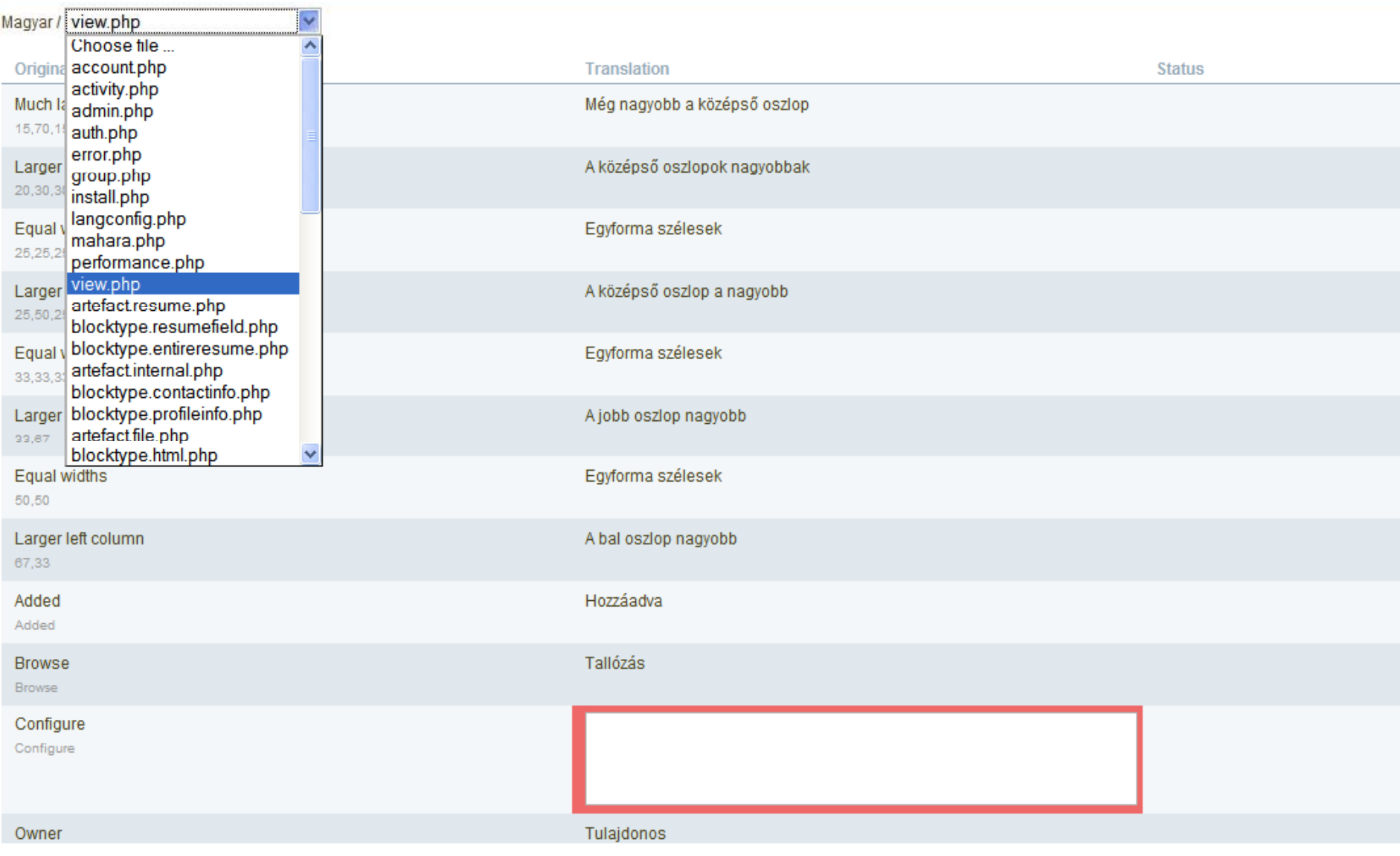

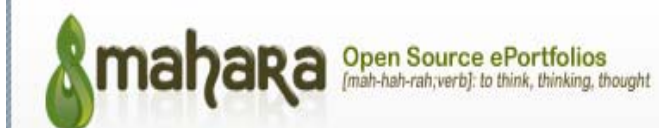

Admin kezdőoldala

Site beallitásai Felhasználók kezelése Intézmények kezelése Kiteriesztések kezelése

Kilépés Visszatérés az oldalra

**Nvelv** 

### Adminisztráció

#### Site beállításai

- · Alapbeállítások Az oldal alapvető beállításait itt teheti meg, mint példáúl az oldal neve, nyelve, megjelenése
- · Oldalak szerkesztése A site különböző oldalainak a tartalmát szerkesztheti itt
- · Hivatkozások és dokumentumok menü A nvitóoldalak jobb oldalán megjelenő hivatkozások beállítása
- · Hálózati beállítások Itt állíthatia be a Mahara kapcsolódását a Moodle hálózatokba
- · Site szintű Nézet Nézeteket, és nézetsablonokat hozhat létre az egész site számára és adminisztrálhatja azokat.
- · Site szintű állományok Feltöltheti és adminisztrálhatja a "Hivatkozások és dokumentumok menü" alatt valamint a "Site szintű Nézet" menű alatt az állományokat

#### Felhasználók kezelése

- · Felhasználó keresése Kereshet az összes felhasználó közt, s adminisztratív intézkedéseket hajthat végre rajtuk
- · Felfüggesztett felhasználók Felhasználók felfüggesztésének vagy újraaktíválásának alkalmazása az oldalon
- · Munkatárs Itt adhat munkatársi jogokat a felhasználóknak
- · Rendszergazdák Itt adhat rendszergazdai jogokat
- · Értesítések Ez egy áttekintés arról, hogy az egyes rendszergazdák hogyan kapják az értesítéseket
- · Felhasználó hozzáadása Új felhasználó létrehozásaCreate a new user
- · Felhasználók hozzáadása CSV-ből Itt tölthet fel egy CSV állományt, amely tartalmazza az új felhasználókat

#### Intézmények kezelése

- · Intézmények Itt hozhatja létre és menedzselheti az intézményeket
- · Intézményi tagság Itt társíthatja a felhasználókat az intézményekhez
- · Intézményi munkatársak Itt adhat munkatársi jogokat egyes felhasználóknak
- · Intézményi rendszergazdák Itt adhat rendszergazdai jogokat egyes felhasználóknak
- . Institution Views Create and administer Views and View Templates for an Institution
- . Institution Files Upload and manage files for use in Institution Views

#### Kiteriesztések kezelése

· Plugin Adminisztráció - Plugin telepítése és konfigurálása

# A Mahara, mint közösségi tér

### **A középpontban <sup>a</sup> kapcsolat Közösségi szintek:**

- A személy
- **Az ismerősök**
- **A csoportok (változatos csoporttípusok)**
- ▪"Intézmények"
- **Az egész site**
- ▪**-** "A nagyvilág" (publikus tartalmak)

## **Csoportok**

- Tetszőleges számú csoport létrehozható
- ▪ A csoportba való belépés több szinten szabályozható:
	- –– Szabályozott tagság (értékelhető portfolió, válaszállomány visszajuttatása a portfolióba)
	- –Nyitott tagság
	- –Kérelem alapú tagság
	- –Meghívás alapú tagság

# A profil

- ▪Személyes adatok
- $\mathbb{R}^n$ Kapcsolati adatok
- $\Box$ Személyes ikonok (képek)
- $\Box$  Összefoglaló
	- Kísérőlevél érdeklődés, állások, oklevelek, kitüntetések stb., tanulmányok, publikációk, tagsági viszonyok
- $\mathbb{R}^2$ Célok
- ▪Készségek
- Profiloldal

# A portfolió

### Nézetek

- and the state of the state Állományok,képek, videók; szöveg; blogok; összefoglaló; RSS; profil információk, blogbejegyzések, ...
- Állománykezelés
	- –– Csaknem tetszőleges tartalom
	- –Beágyazás támogatása (web 2.0 tartalmak)
- **Portfolió export/import** 
	- –– PIOP (Portfolio Interoperability Projects)

## Nézetek (Views)

- **A nézet lehetővé teszi tetszőleges** ePortfólió tartalmak bemutatását
- Testre szabható megjelenés (egy vagy több oszlop, változtatható sorrend, drag and drop elrendezés…)
- **· Közösségi szinteken (személy, csoport,** intézmény) definiálható Nézetek
- ▪Jogosultságok kezelése (személyes, részben nyilvános, és publikus portfoliók)
- ▪A megtekintés id őkorláthoz köthet ő

A blokk beállítáda sikerült

#### "Untitled" nézet szerkesztése <sup>®</sup>

Válassza az alábbi füleken található blokkok közül azokat, amelyeket meg szeretne ieleníteni a nézetében. Ragadia meg az egérrel a blokkokat és húzza a nézet megfelelő helyére! További információért kattintson a ? (kérdőjel) ikonra.

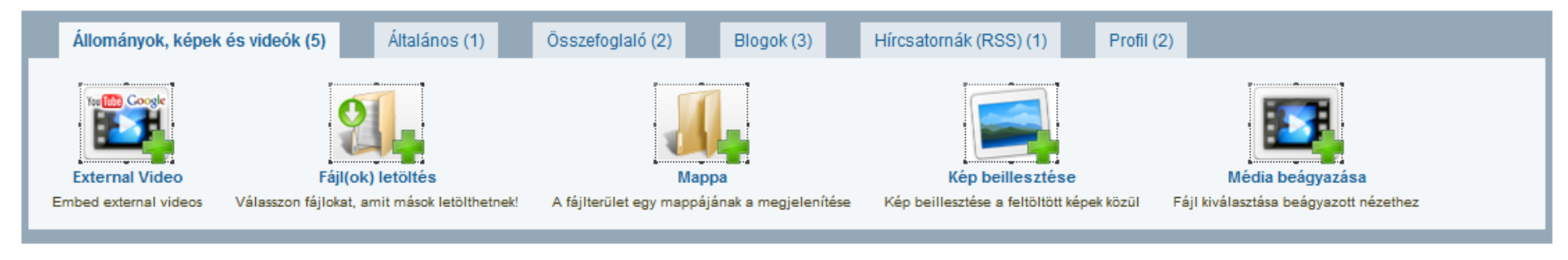

#### ♪ Elrendezés módosítása @

Mutasd a nézetem »

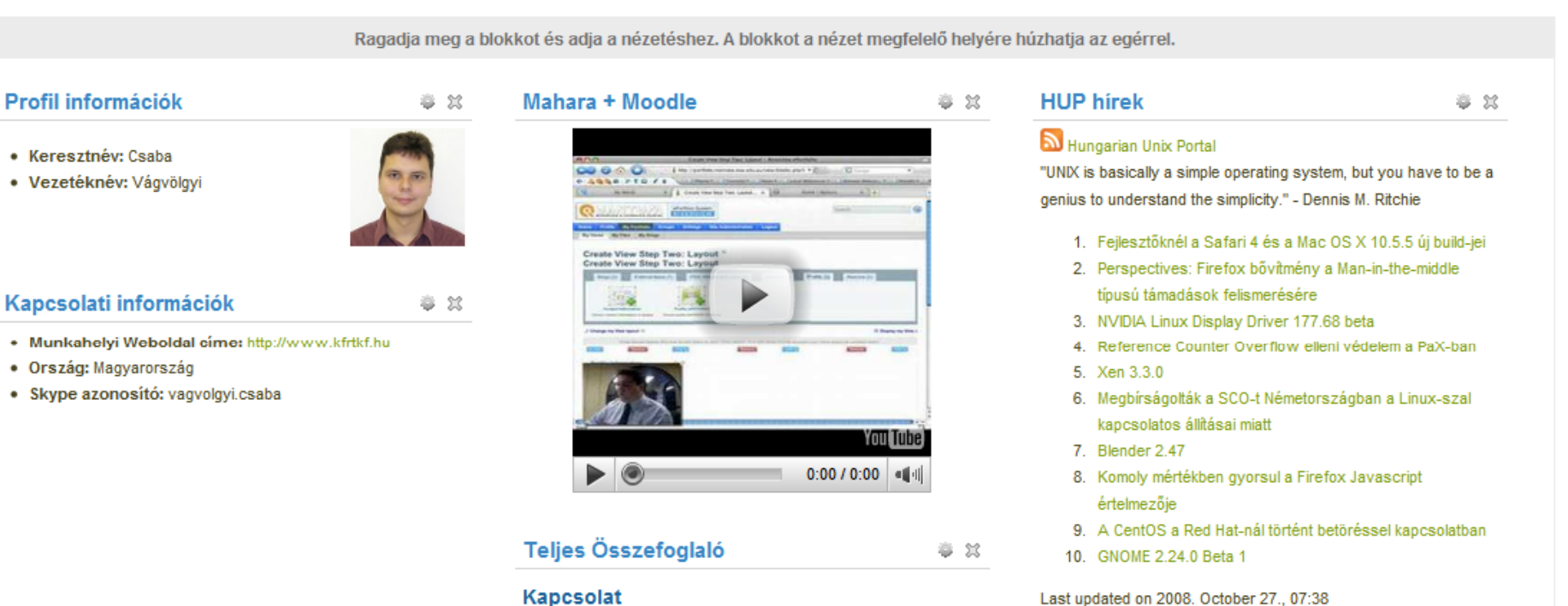

Magyarország

Ország

 $23$ 

### ePortfólió import/export

- A porfólió hordozhatóságának és újrafelhasználhatóságának kérdései
- PIOP (Portfolio Interoperability Projects)
- **LEAP2A szabvány (XML alapú, ATOM** szabványon alapuló formátum)
- ▪IMS LIP-re támaszkodik
- ▪Dublin Core elemek is megjelennek benne
- Következ ő lépés: LEAP 2.0 szemantikus tartalom

# Szerzői jogok

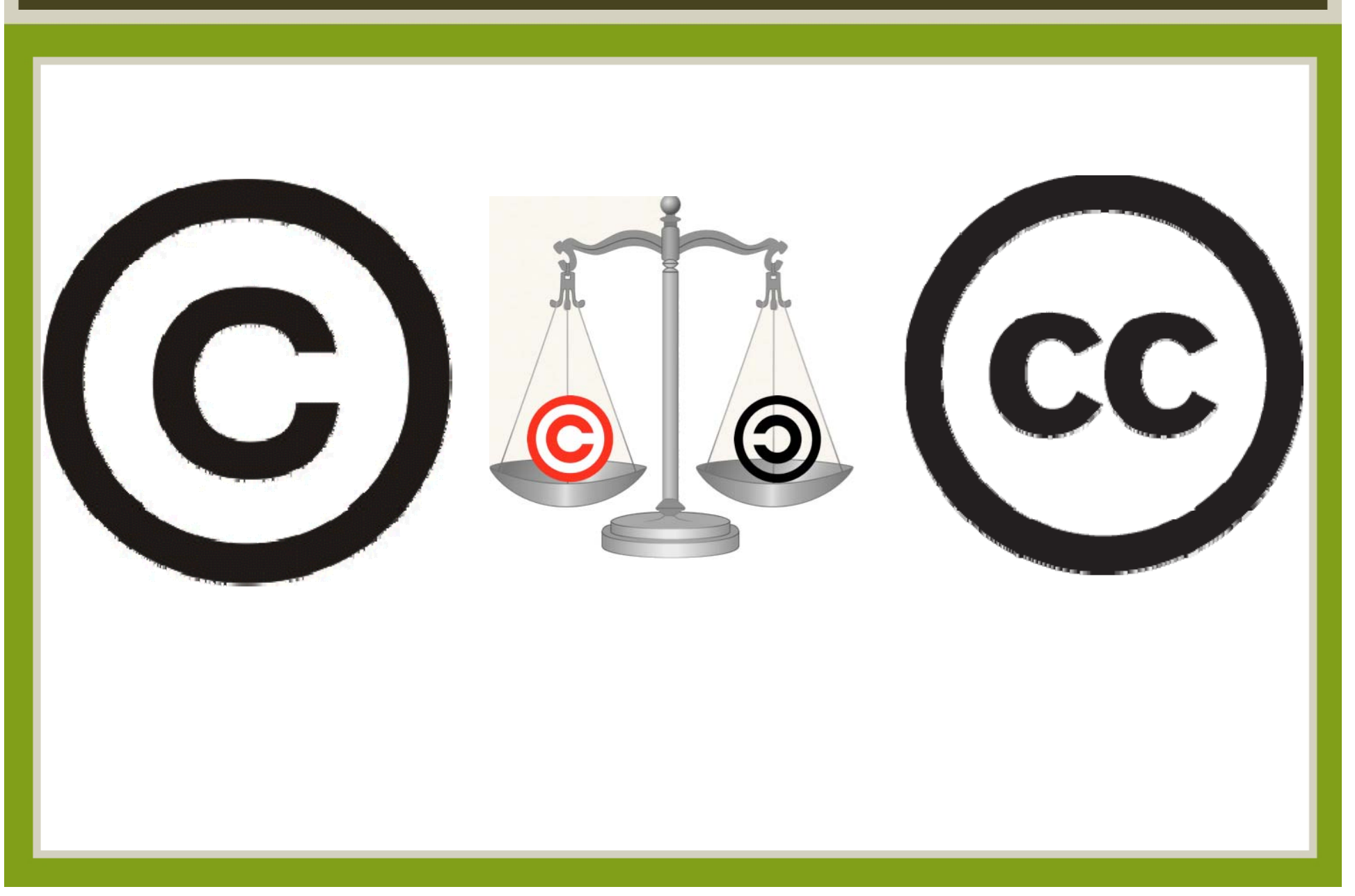

### Közösségszervezés

**A Mahara biztosítja egy egy "social networking "szoftver alapszolgáltatásait:**

- ▪**- Ismerősök keresése, kapcsolatok**
- Saját csoportok létrehozása
- **Csoportok keresése, csoporthoz való** csatlakozás
- Kommunikációs eszközök:
	- Fórumok
	- Üzen őfal

## Intézményi kapcsolati háló

- **EKontrollált körülmények**
- Feladatorientált közösségek/csoportok kialakítása
- Virtuális közösségi terek kialakulása és kialakítása pl.:
	- –– Hallgatói önkormányzatok munkájának segítése
	- – Intézményi bizottságok és egyéb feladatokhoz (pl.: pályázatokhoz) köt ő d ő "csoportmunkák" irányítása

## Moodle integráció (Mahoodle)

#### $\blacksquare$ Ma

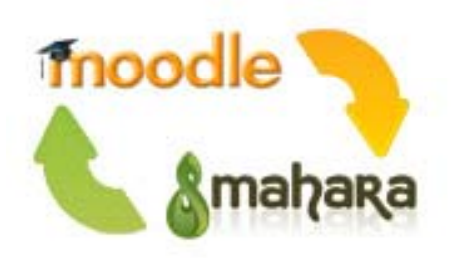

- SSO (XML-RPC) technológiával
- –A Moodle Network szolgáltatáson alapul
- –A profiltartalmak szinkronizálódnak
- A (közel)jöv ő
	- A Moodle 2.0 tartalmazza a Portfolio API-t
	- –– Portfolióelemek gyűjtése, átvétele közvetlenül a Moodle keretrendszerből

### Szolgáltatás végzett hallgatók részére

- **Az intézmény elhagyását követően is** tárolhatjuk a keletkezett ePortfóliókat
- A végzett hallgatók szívesen megtartják az intézményben szerzett kapcsolati hálójukat
- ▪Megoldás lehet a "hallgatók nyomkövetésre" (törvényi kötelezettség)
- ▪ Bizonyos publikus portfoliók "reklámértékkel" bírnak az intézményre nézve

## Az ePortfólió, mint szolgáltatás

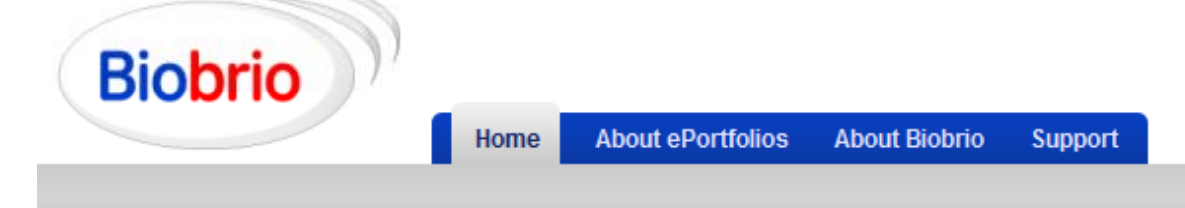

### Welcome

Bio Brio provides a personal learning environment to record and showcase evidence of achievement, manage development plans, set goals and create online learning communities. For work, study or leisure - it's up to you!

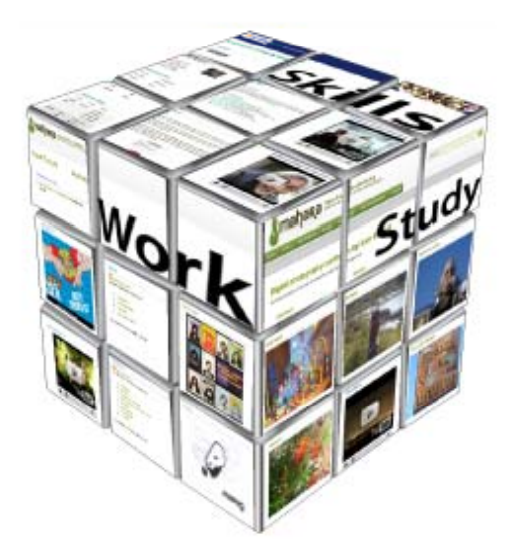

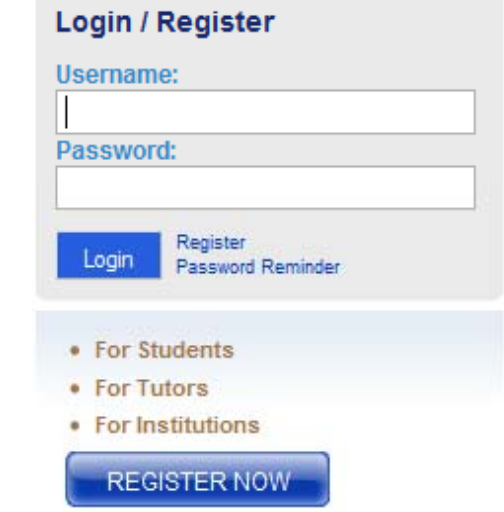

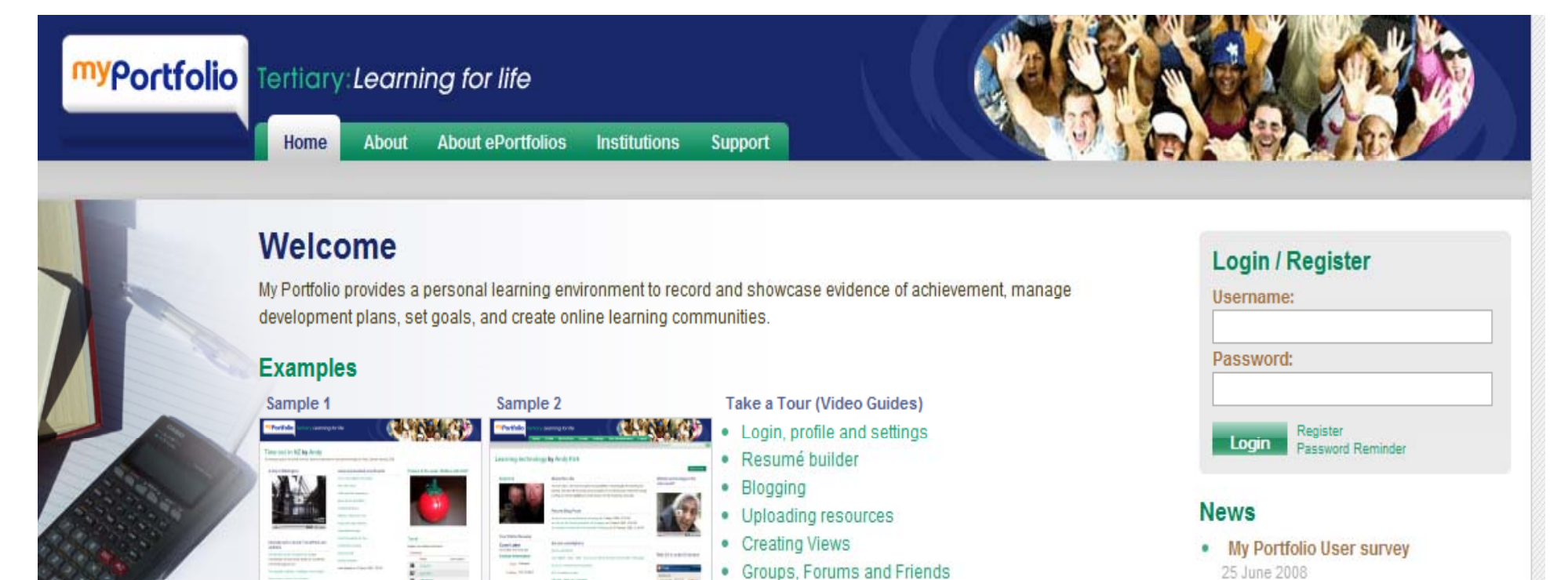

Quick Admin Guide

#### **Welcome to MyPortfolio**

### >> Students

- Create a plan of study, a career plan, map your personal development
- · Maintain multiple web-based resumés
- . Showcase your achievements with all sorts of files. photos, blogs and graphics
- Create media rich Views to share with family, friends, employers and instructors
- Reflect as part of your learning experience

### >> Professors and Tutors

- Create portfolio projects as part of your course delivery
- . Help your students prepare and thrive in the digital age
- . Comment on and assess your students' achievements
- . Create your own portfolio, for your courses and for vour career
- . Explore how portfolios and personal development planning can deliver learning outcomes

#### >> Tertiary Organisations

. Enable graduate profiles for all your students

Now is the time to have your say about the

My Portfolio service.

Read more

- . Assist your students to prepare for their careers using an ePortfolio
- · Showcase your students' accomplishments
- . Enable family to share with students' learning experiences
- . Prepare your students for work, study and life
- Register your institution

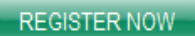

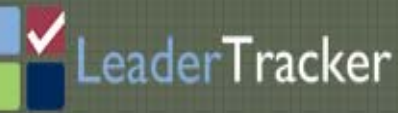

### **Welcome to LeaderTracker**

LeaderTracker™ is a website designed and developed by GLISI to facilitate collaboration and planning among K-12 district leaders, leadership preparation program participants, leadership performance coaches and university faculty. The website provides services that help leadership candidates and their school districts meet and fulfill Georgia leadership preparation program standards. Using this website, leaders can capture and share performance documents and portfolios for certification, job seeking and research.

This site has been developed through a grant from the Wallace Foundation.

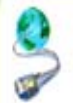

### **Links and Resources**

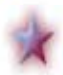

Georgia Leadership Institute for School Improvement

Leadership Preparation Performance Coaching

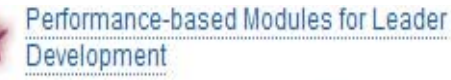

Rising Stars Collaboratives™ Program

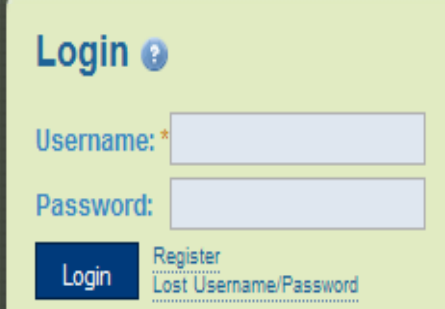

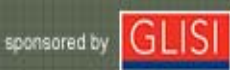

## ePortfólió a hazai felsőoktatásban

### Mi a portfólió?

A hallgatói oktatási portfólió a hallgatók adott időszak alatt létrehozott dokumentumainak szelektált vagy szelektálatlan gyűiteménye. A dokumentumok többsége a tanulási folyamatához szorosan köthető, ugyanakkor tartalmazhat objektív és szubiektív elemeket egyaránt. Kezdetben papír-alapú volt, de mára szinte kizárólagossá vált az elektronikus forma.

Eszterkázy Károly Főiskola

### Az elektronikus portfólió előnyei

e-Portfólió

Az elektronikus portfólió előnyei között meg kell említenünk a médiaintegráció lehetőségét, azaz a szöveges és állóképi tartalom mellett lehetőség van mozgókép, hang és animációk megjelenítésére is. A megfelelő metaadadatokkal ellátott portfólió kereshetővé válik, ielentősen leegyszerűsítve az információ megtalálását. Míg a hagyományos, papír-alapú portfóliót csupán néhány személy láthatta, addig az elektronikus változat széles körben publikálható az Internet segítségével. Az elektronikus portfóliót felépítő fáilok tulaidonságaiból adódik, hogy a portfólió másolata megegyezik az eredetivel, aminek köszönhetően számos, különböző szempont szerint összeállított prezentációs portfólió készíthető el.

### Az elektronikus portfólió típusai

A hallgatói portfólió típusai közül megemlíthetjük a gyűjteményes, a prezentációs és az értékelési portfóliót, attól függően, hogy milyen cél vezérel bennünket a portfólió megtervezésekor. Életkor tekintetében a life-long-learning előtérbe kerülésével csupán az intervallum kezdetét definiálhatjuk, a tapasztalatok azt mutatják, hogy az első portfóliók már az óvodás kor végén, az iskolás kor elején elkészülhetnek.

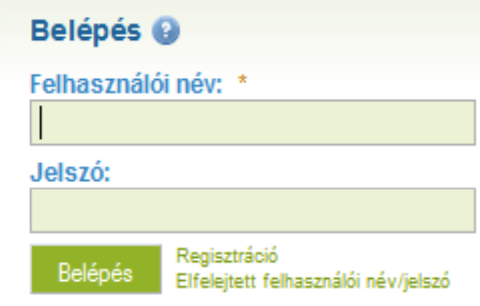

Ceere

#### Hivatkozások és források

· Értékelési szempontok

Alapértelmezett Site (Magyar)

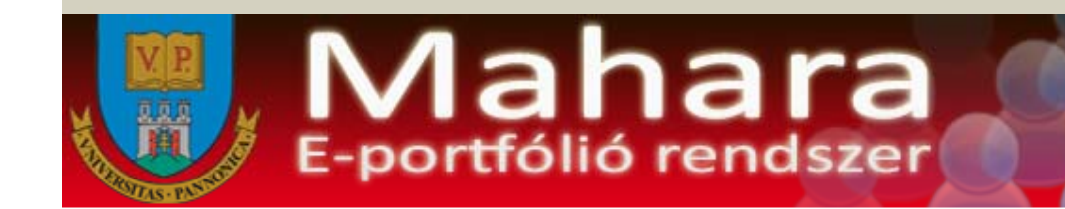

#### Kedves Felhasználól

Köszöntünk a [Pannon Mahara] e-portfólió rendszerben, ahol formálhatod közösségeidet, csatlakozhatsz csoportokhoz, és élvezheted a megosztás örömét. Töltsd fel megosztásra szánt adataidat és alakíts ki nézeteket, amiket megoszthatsz másokkal is a saját beállítások alapján. Ha segítségre van szükség, nyugodtan ragadj billentyűzetet és a Kapcsolat menüben kérdezz. A rendszer lehetőségei nagyon tágak és jól támogatják az tanulást, oktatást, kapcsolattartást.

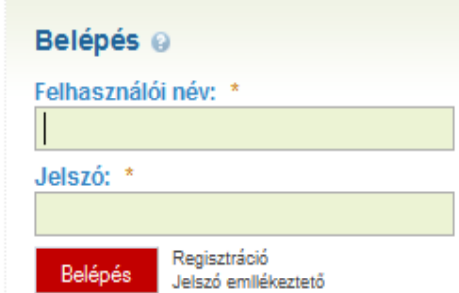

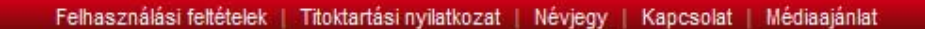

### Összefoglalva: Mire tudom használni?

- ▪ Tanulói/hallgatói ePortfólió <sup>+</sup> tudatosan kialakított (intézmények, csoportok), illetve önszervez ő d ően kialakuló (ismerősök, azonos címkéket használók) virtuális tanulási közösségek
- · Az ePortfólió, mint az értékelés eszköze
- $\blacksquare$  Végzett hallgatók rendszerben tartásával alkalmas a végzett hallgatók nyomon követésére
- ▪· Tanári/oktatói tevékenységek bemutatása, személyes honlap, ami minimális tudással kialakítható (bemutatkozás, publikációs tevékenység, blog, olvasott RSS hírek, …)

# **Köszönjük a figyelmet!**

http://moodlemoot.hu http://consedu.hu http://mahara.hu

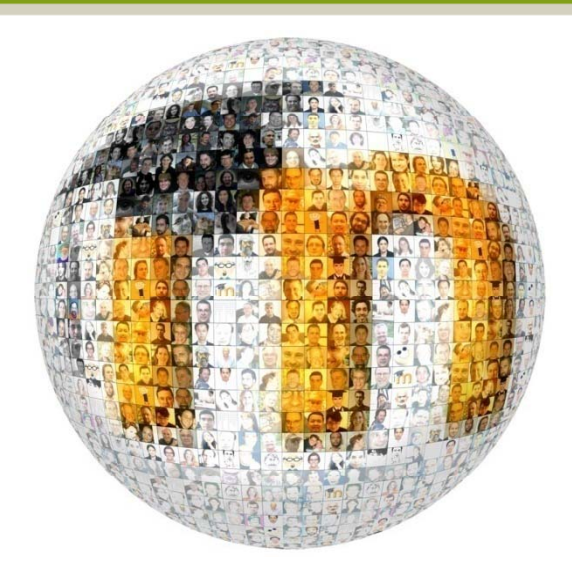

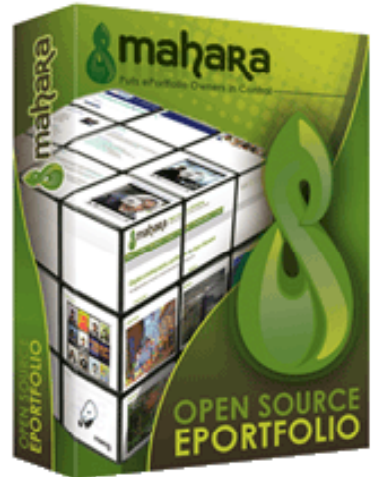

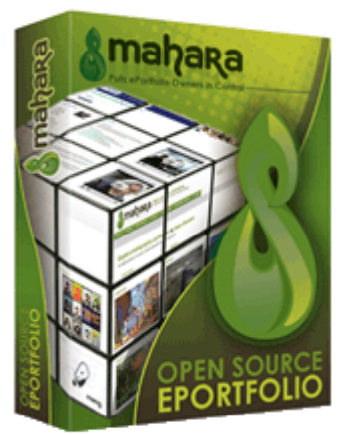

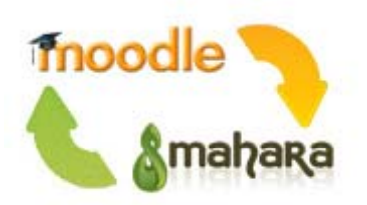

 $C<sub>tu</sub>$ 

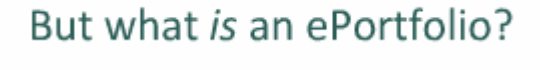

Many definitions, here's the Mahara take,

"An electronic portfolio is an online collection of reflections and digital Artefacts that students and staff can use to demonstrate their development over time to various audiences."